# **Dell EMC PowerEdge MX5016s Technical Guide**

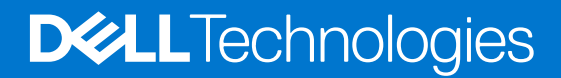

#### Copyright

© 2018 Dell Inc. or its subsidiaries. All rights reserved. Dell, EMC, and other trademarks are trademarks of Dell Inc. or its subsidiaries. Other trademarks may be trademarks of their respective owners.

# **Contents**

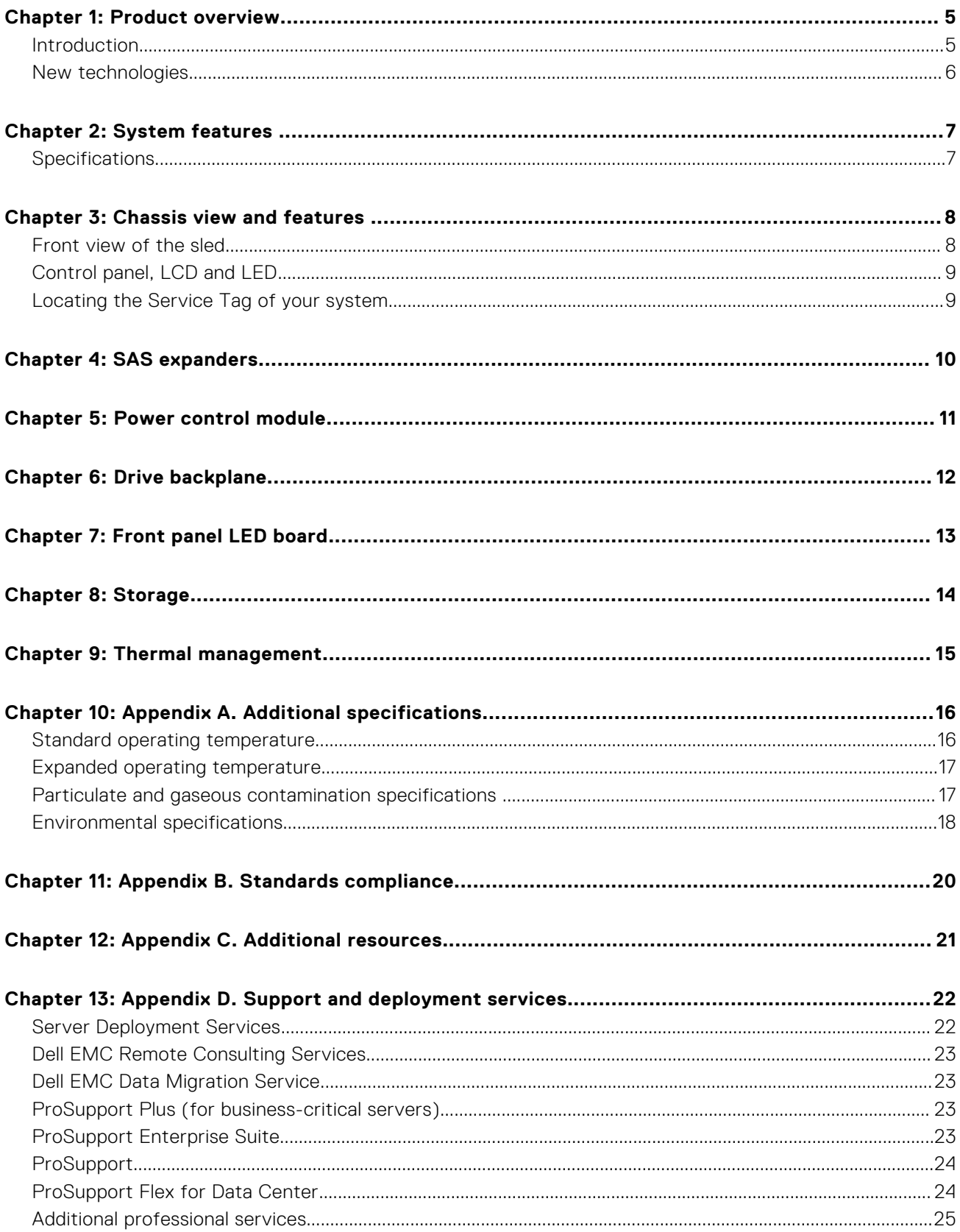

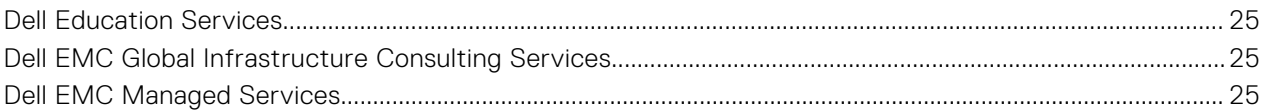

## **Product overview**

<span id="page-4-0"></span>The Dell EMC PowerEdge MX portfolio delivers a fully managed, high performance system that will free up valuable IT resources and personnel so you can focus on innovation. Break free from the bounds of technology silos and routine, daily and time consuming operational management to realize your IT and digital business transformations.

PowerEdge MX, a unified, high performance kinetic infrastructure, provides the agility, resiliency and efficiency to optimize a wide variety of traditional and new, emerging data center workloads and applications. With its kinetic architecture and agile management the MX portfolio dynamically configures compute, storage and fabric, increases team effectiveness and accelerates operations. Its responsive design delivers the innovation and longevity customers of all sizes need for their IT and digital business transformations. PowerEdge MX ecosystem consists of a new chassis infrastructure, compute sleds, fabric switches, and a storage sled, all managed by the Dell EMC OpenManage Enterprise-Modular Edition.

#### **Topics:**

- **Introduction**
- [New technologies](#page-5-0)

### **Introduction**

The PowerEdge MX5016s is designed to be used within the 7U PowerEdge MX7000 chassis to provide disk expansion for compute sleds. Within the PowerEdge MX7000 chassis the internal connection of the storage subsystem is referred to as "Fabric C". This fabric is connected through a mid-plane (actually a horizontal distribution board) between nodes in the front of the chassis and switch modules in the rear. The Fab-C switch IOM is used to provide flexible SAS connectivity between compute sleds and internal storage sleds or external JBODs connected to a PowerEdge MX7000 chassis.

The PowerEdge MX5016s supports up to sixteen hot plug SAS disk drives (SSD or HDD) in a side loading, front translating storage drawer. The drives are accessed by translating the storage drawer outward and accessing the drives from the sides. The drives will utilize newly designed carriers which are unique to the PowerEdge MX5016s solution. The sleds are independently serviceable while the PowerEdge MX7000 chassis is in operation.

**NOTE:** For MX5016s configuration options, see the *Dell EMC PowerEdge MX5016s and MX5000s Installation and Service Manual* on the product documentation page.

**NOTE:** The PowerEdge MX5016s does not plug into any other enclosures such as M1000e, FX2 or VRTX.

The diagram below shows how the SAS storage sled is implemented within the PowerEdge MX7000 chassis:

<span id="page-5-0"></span>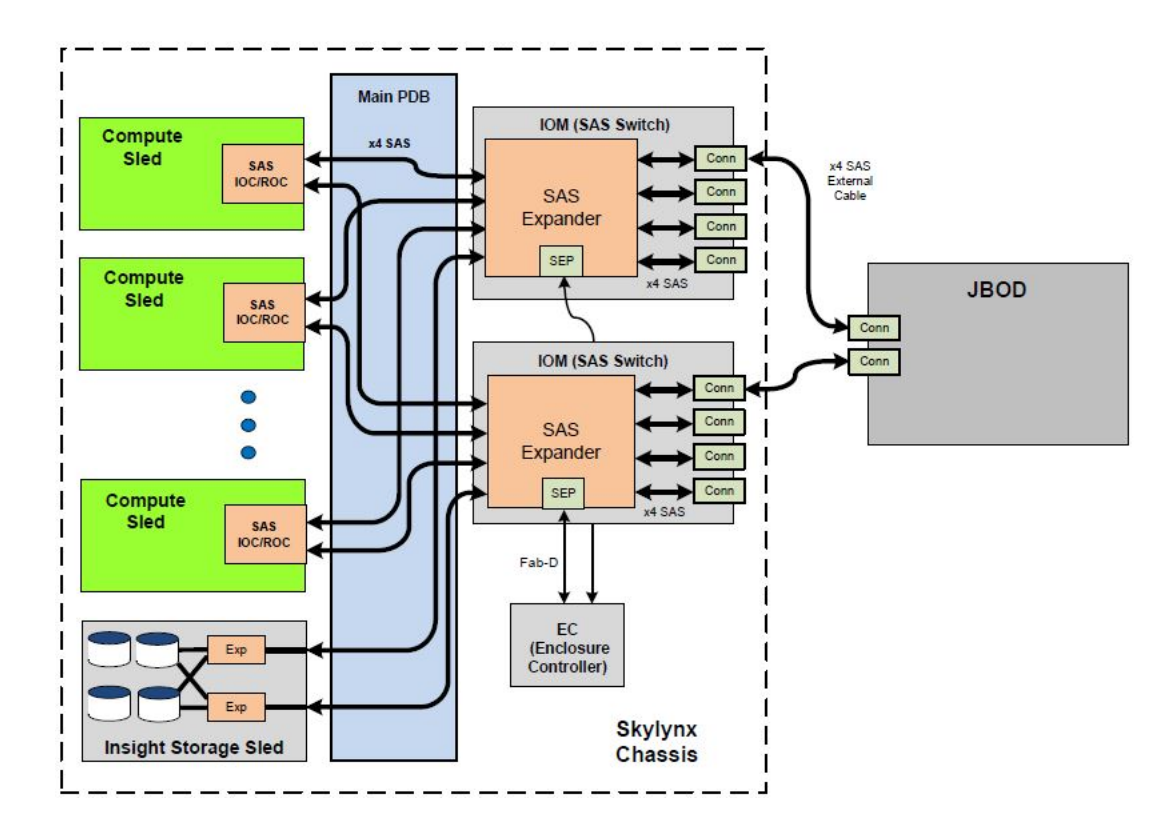

### **New technologies**

The list below shows the new technologies for the PowerEdge MX5016s storage sled:

- Sixteen side loading, hot pluggable 2.5" drives in a front translating sled
- Hot-serviceable Dual Expanders providing dual SAS paths to all HDDs
- Dual Power delivery for redundancy
- Dual x4 SAS links to the PowerEdge MX7000 infrastructure
- 12Gb/s SAS support

# **System features**

#### <span id="page-6-0"></span>**Topics:**

• Specifications

## **Specifications**

The following table shows the specifications for the PowerEdge MX5016s:

#### **Table 1. Specifications**

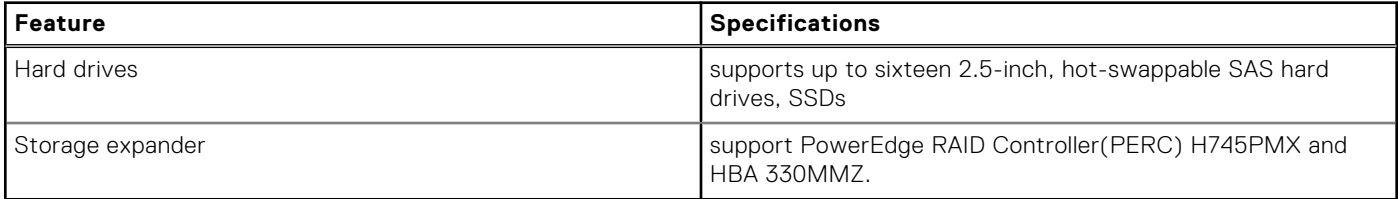

## **Chassis view and features**

#### <span id="page-7-0"></span>**Topics:**

- Front view of the sled
- [Control panel, LCD and LED](#page-8-0)
- [Locating the Service Tag of your system](#page-8-0)

### **Front view of the sled**

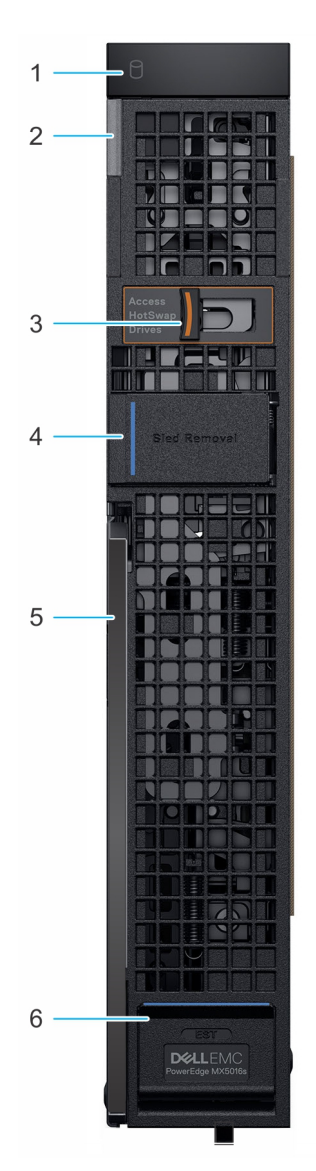

#### **Figure 1. Front view of the sled**

- 
- 3. Drive drawer release latch  $\overline{a}$  and  $\overline{a}$  and  $\overline{a}$  and  $\overline{a}$  and  $\overline{a}$  and  $\overline{a}$  sled removal hatch
- 
- 1. Drive status indicator 2. System health and system ID indicator
	-
- 5. Sled release lever extending the state of the state of the SI set of the SI set of the SI set of the SI set of the SI set of the SI set of the SI set of the SI set of the SI set of the SI set of the SI set of the SI set

### <span id="page-8-0"></span>**Control panel, LCD and LED**

For more information about the PowerEdge MX5016s control panels, LCD and LED, see the PowerEdge MX5016s Owner's Manual at [Dell.com/support](http://www.dell.com/support/home/us/en/04/products/?istag=false&isinvalidselection=true)

### **Locating the Service Tag of your system**

You can identify your system using the unique Express Service Code and Service Tag. Open the Information tag panel on the front of the system to view the Express Service Code and Service Tag. Dell uses this information to route support calls to the appropriate personnel.

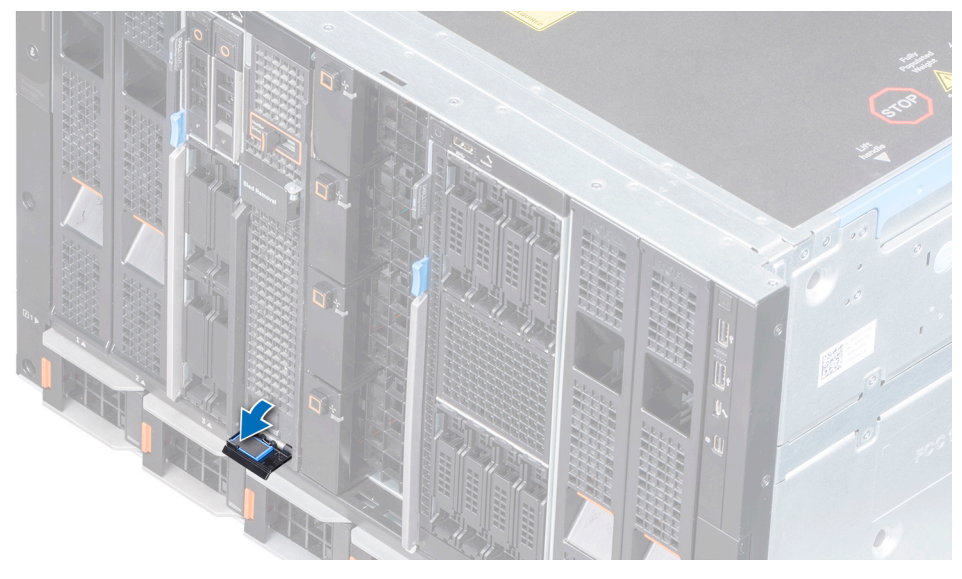

**Figure 2. Information tag panel**

# **SAS expanders**

<span id="page-9-0"></span>The SAS expanders each connect to ports on all 16 HDDs. The first expander connects to "port A" of the first eight HDDs and "port B" of the second eight HDDs. The second expander is the opposite and connects to "port B" of the first eight HDDs and port A of the other eight HDDs. There is also a x4 link between the expanders to facilitate communication/synchronization between the two.

There are two indicator LEDs on the SAS expander module. The "heartbeat" icon refers to the bicolor green/amber health status. And the "*i*" icon refers to the blue identify function.

The following table shows the "heartbeat" behaviors:

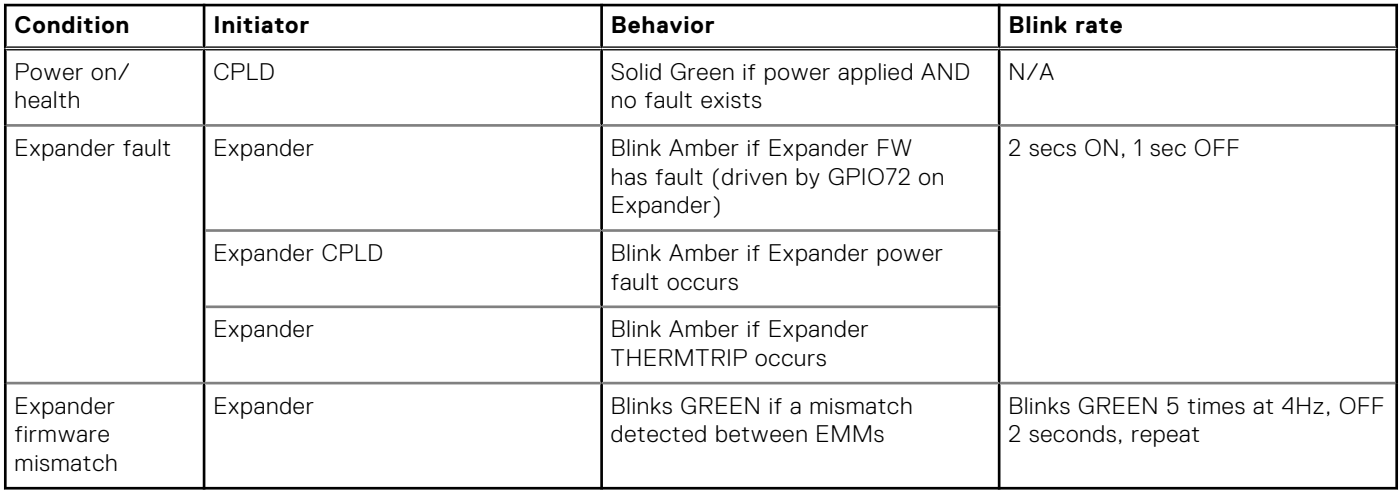

## **Power control module**

<span id="page-10-0"></span>The Power module interfaces to the PowerEdge MX7000 Main PDB to receive power and control signals. The board also passes through the Main 12V to an internal power cable connector. This cable will carry power directly to the Backplane Board. The Power control module also provides a sideband signal connection to the Backplane, providing control signals and Auxiliary power. The intrusion switch indicates to systems management when the sled is opened for HDD or Expander service access during runtime.

# **Drive backplane**

<span id="page-11-0"></span>There are 12 HDD connectors on the top of the board. From the bottom of the board, 4 additional HDD connectors and two Expander connectors allow for hot-servicing. The Drive Backplane Board is mainly a pass-through for signals between the HDDs and the Expander devices.

Drives on the left side of the bay are numbered 0 to 9 while drives on the right side of the bay are numbered 10 to 15.

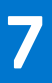

# **Front panel LED board**

<span id="page-12-0"></span>The front panel LED board is a very small board located at the top front of the chassis. There is a cable connection to the Expander Board to pass the signals. The Front Panel Board is a simple board which drives the LEDs visible from the front of the enclosure.

## **Storage**

<span id="page-13-0"></span>The Dell EMC PowerEdge MX5016s supports up to 16 hot swappable 2.5-inch SAS drives.

#### **Table 2. Supported drive options for the PowerEdge MX5016s system**

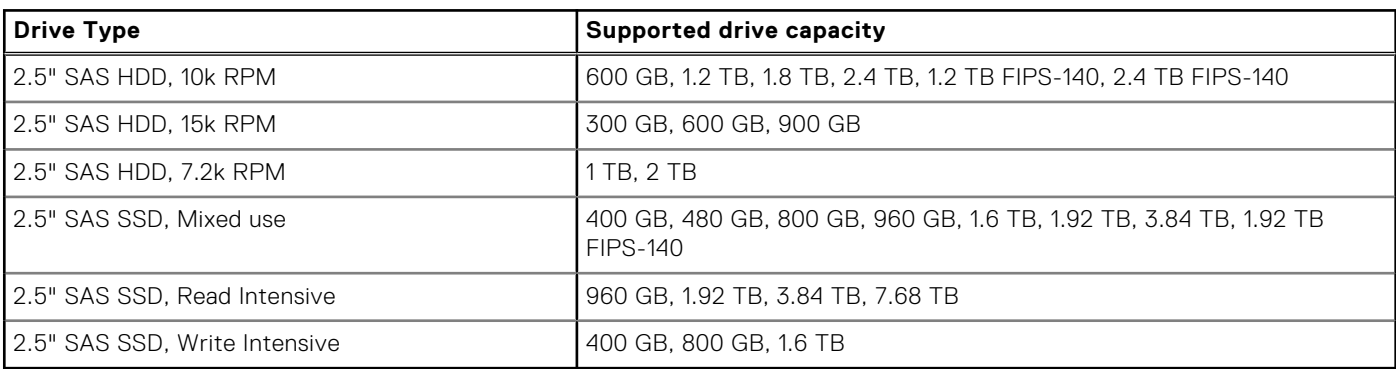

**(i) NOTE:** SATA and NVMe drives are not supported but mixing of rotational and SSD SAS drives is supported.

## **Thermal management**

<span id="page-14-0"></span>The PowerEdge MX5016s thermal management will be owned by the expander module firmware. Temperature data is collected through multiple paths. The following components can be monitored for temperature:

- Sled hardware temperatures:
	- Ambient inlet temperature to sled
	- Expander die temperatures
	- Hard drive temperatures (read via in-band SAS access)
	- May also be read by an OOB mehanism associated with the HDD\_ACT pin (UI)

The expanders each have a local die temperature that they will read directly. The expander "in charge" (i.e., the primary expander exposing its SEP function) collects the die temperature from the secondary expander. It also reads the local ambient temperature through the shared I2C bus. These temperatures are made visible as SES elements on the SAS interface. The IOM will be responsible for reading the expander SES pages to get the ambient and die temperatures. This will be for reporting only, and not as part of the thermal control loop. In addition to SES reporting, the expander in charge shall write the temperature bytes via I2C to the CPLD slave interface. The expander module shall collect the sled ambient and expander die temperatures from the PowerEdge MX5016s CPLD. This data path shall be used by the thermal control loop.

Expanders also collect hard drive temperatures from the iDRAC. The iDRAC polls the PERC or IOC, those controllers in turn go through in-band access to the hard drives to read the temperatures. The following diagram depicts the thermal data collection for PowerEdge MX5016s hard drive temperatures (still UI for HBA330 drive temp reading).

### Expander threshold

The expander firmware should maintain temperature elements in the SES page. The associated threshold levels for the temperature sensors are shown in the table below:

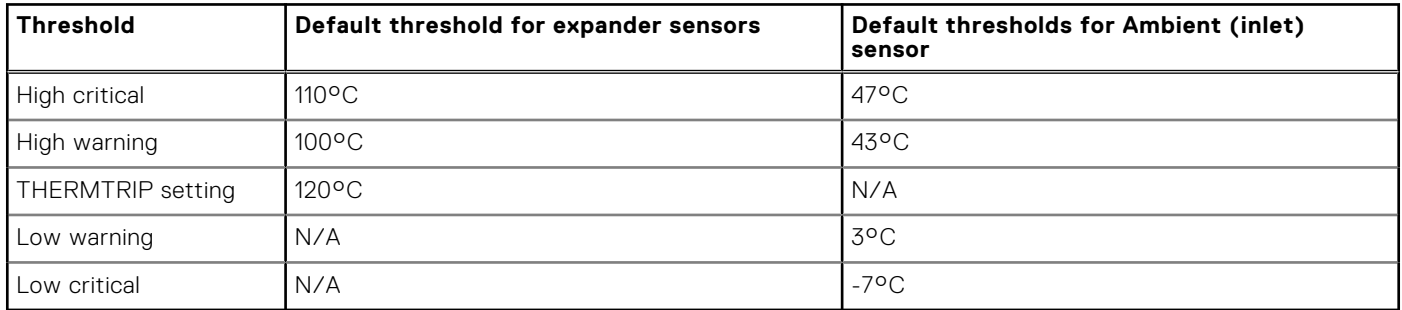

# **Appendix A. Additional specifications**

#### <span id="page-15-0"></span>**Topics:**

- Standard operating temperature
- [Expanded operating temperature](#page-16-0)
- [Particulate and gaseous contamination specifications](#page-16-0)
- [Environmental specifications](#page-17-0)

### **Standard operating temperature**

#### **Table 3. Standard operating temperature specifications**

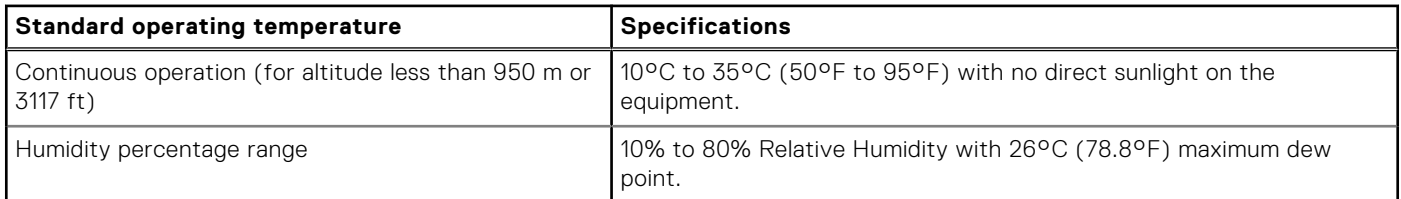

#### **Table 4. Expanded operating temperature specifications**

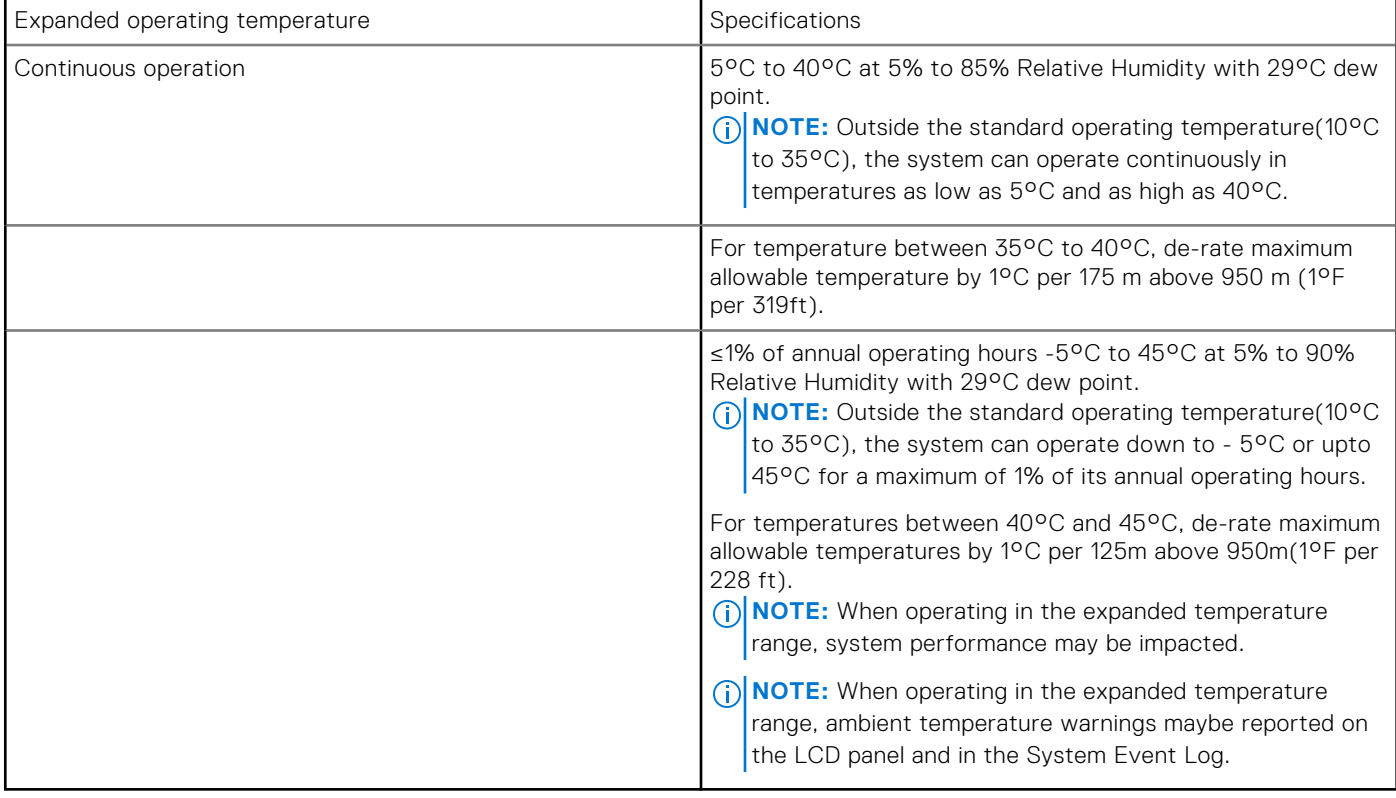

#### Expanded operating temperature restrictions

- Do not perform a cold startup below 5°C.
- The operating temperature specified is for a maximum altitude of 3050m (10,000 ft).

### <span id="page-16-0"></span>**Expanded operating temperature**

#### **Table 5. Expanded operating temperature specifications**

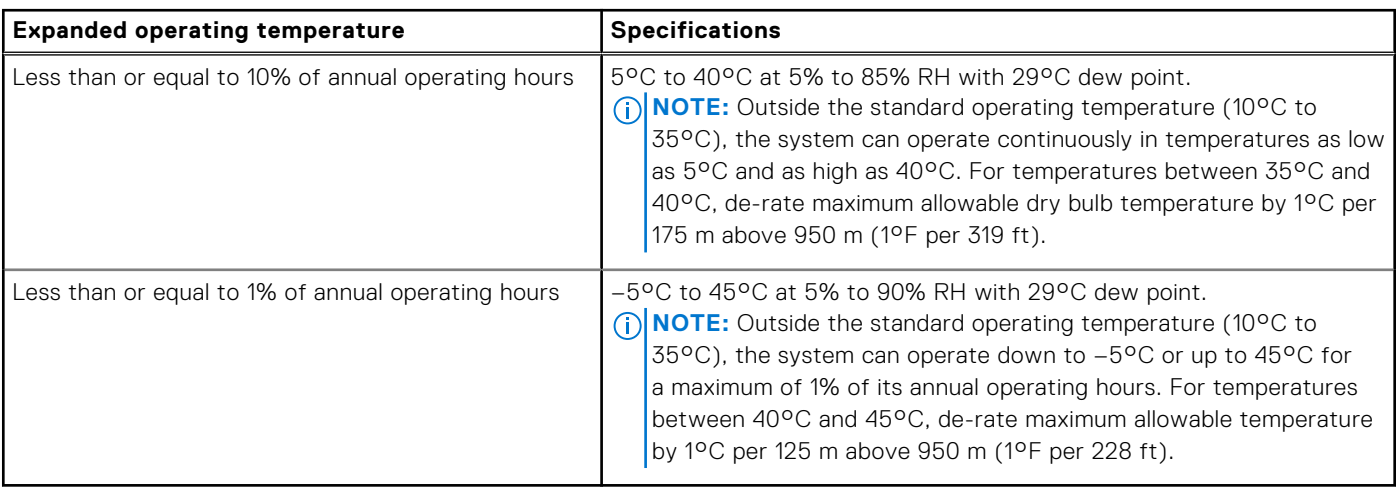

**NOTE:** When operating in the expanded temperature range, system performance may be impacted.

**NOTE:** When operating in the expanded temperature range, ambient temperature warnings maybe reported on the LCD panel and in the System event Log.

### **Particulate and gaseous contamination specifications**

The following table defines the limitations that help avoid any equipment damage or failure from particulate and gaseous contamination. If the levels of particulate or gaseous pollution exceed the specified limitations and result in equipment damage or failure, you may must rectify the environmental conditions. Remediation of environmental conditions is the responsibility of the customer.

#### **Table 6. Particulate contamination specifications**

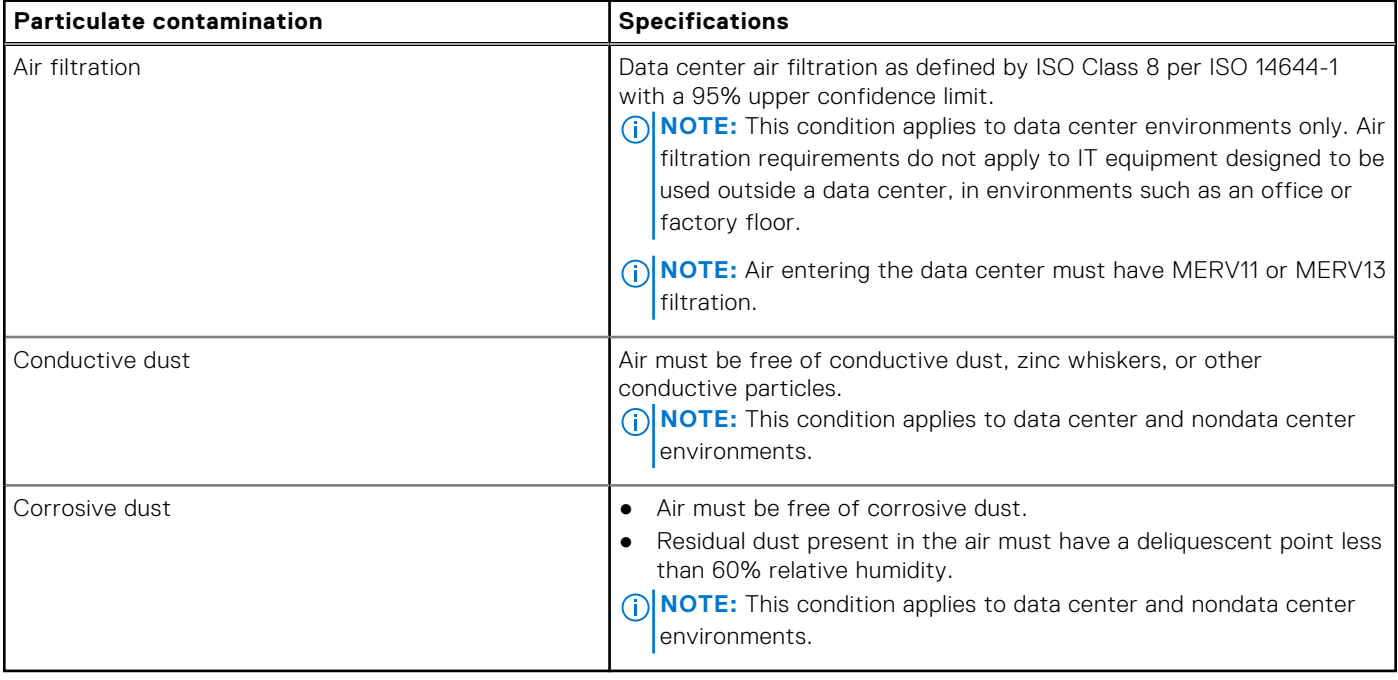

#### <span id="page-17-0"></span>**Table 7. Gaseous contamination specifications**

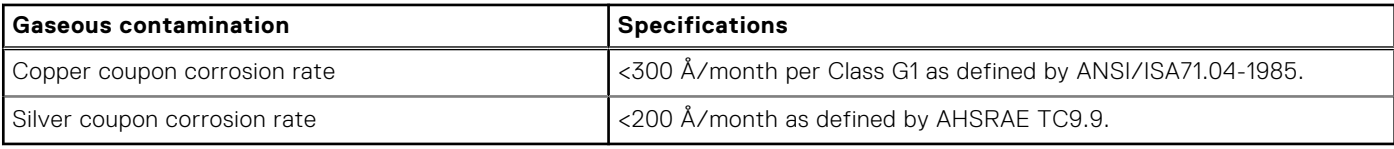

**NOTE:** Maximum corrosive contaminant levels measured at ≤50% relative humidity.

### **Environmental specifications**

**NOTE:** For additional information about environmental measurements for specific system configurations, see **Dell.com/ environmental\_datasheets**.

#### **Table 8. Temperature specifications**

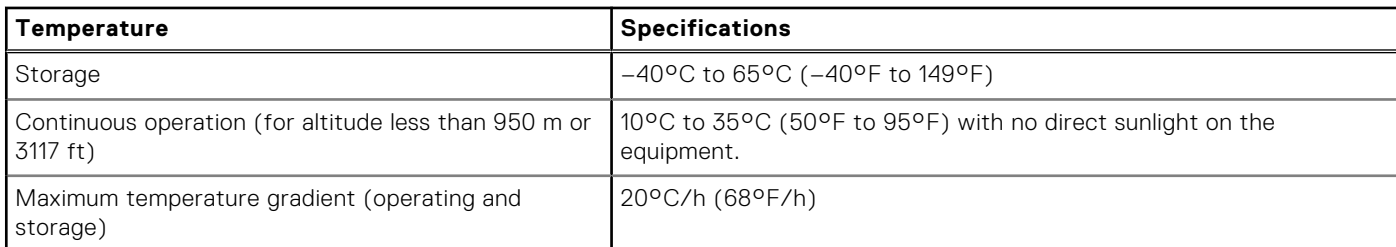

#### **Table 9. Relative humidity specifications**

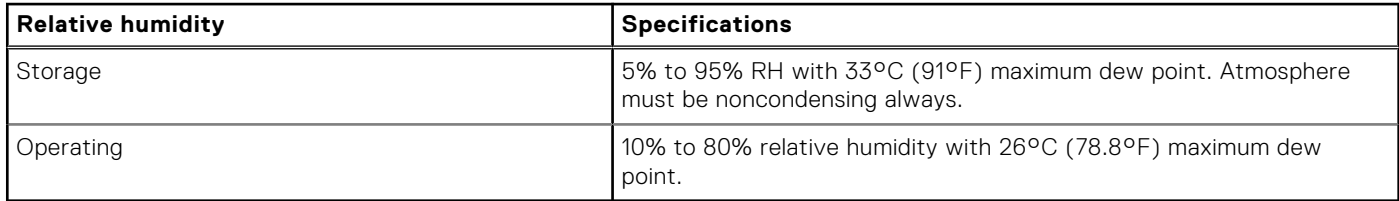

#### **Table 10. Maximum vibration specifications**

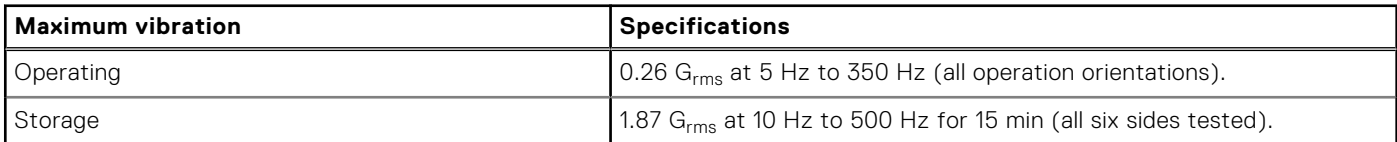

#### **Table 11. Maximum shock specifications**

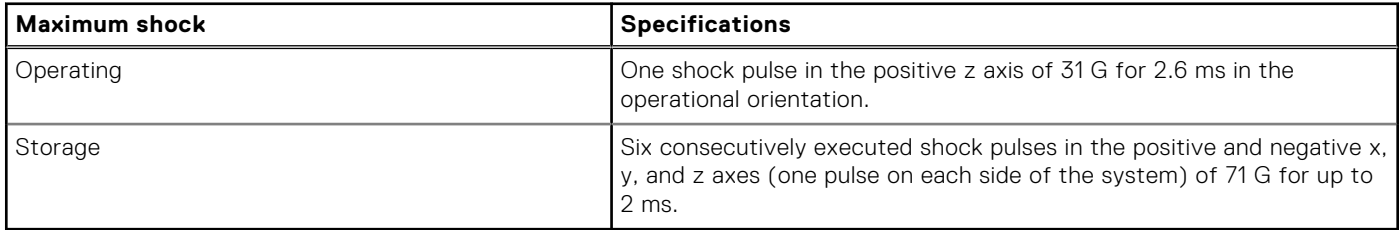

#### **Table 12. Maximum altitude specifications**

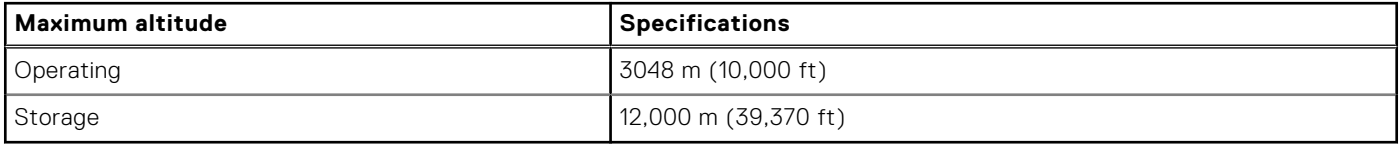

#### **Table 13. Operating temperature de-rating specifications**

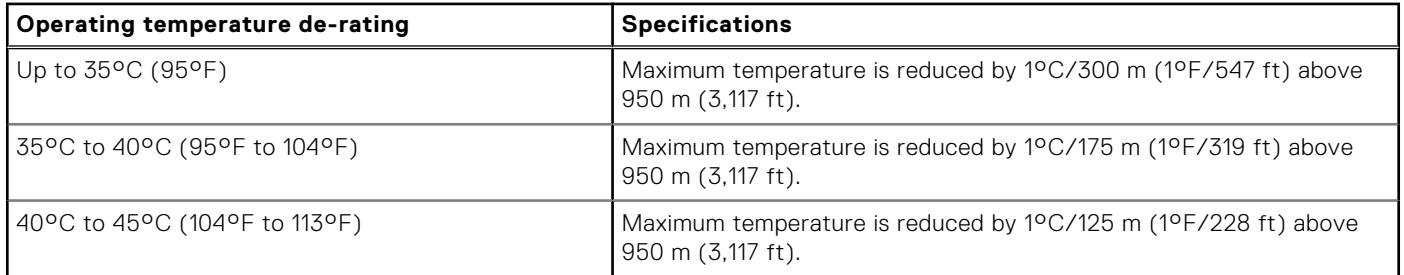

# **Appendix B. Standards compliance**

#### <span id="page-19-0"></span>**Table 14. Industry standard documents**

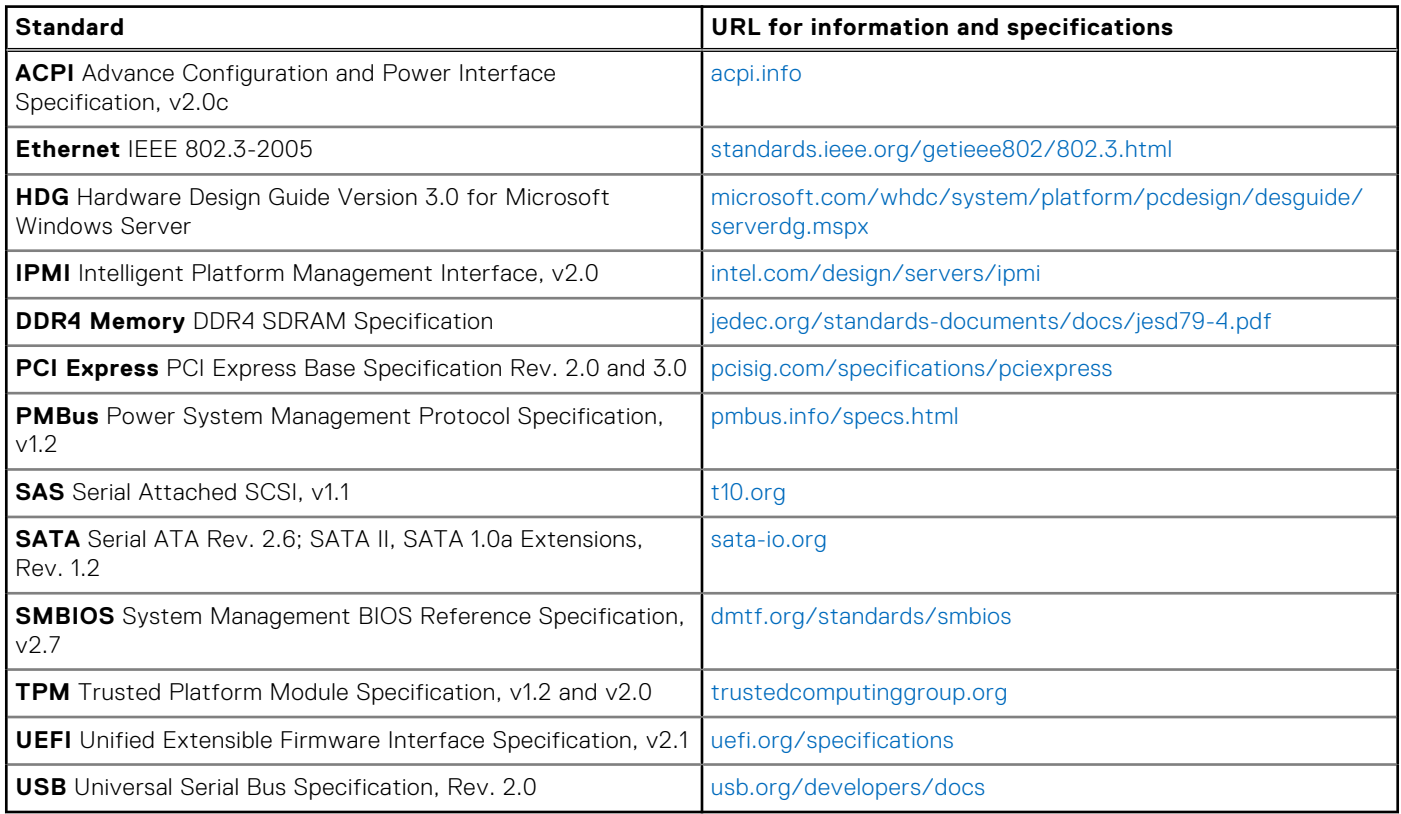

# **Appendix C. Additional resources**

#### <span id="page-20-0"></span>**Table 15. Additional resources**

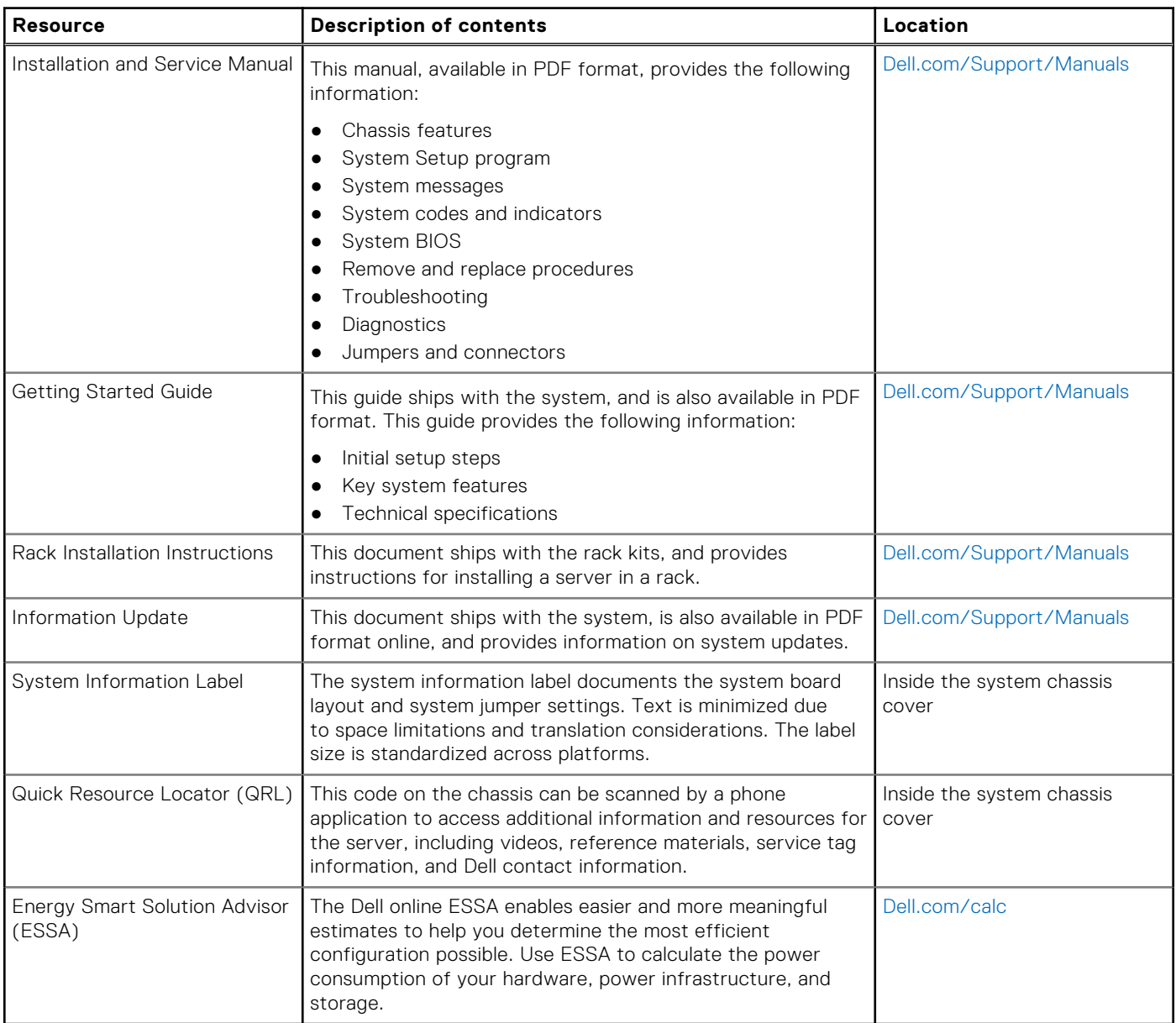

# <span id="page-21-0"></span>**Appendix D. Support and deployment services**

#### **Topics:**

- Server Deployment Services
- **[Dell EMC Remote Consulting Services](#page-22-0)**
- **[Dell EMC Data Migration Service](#page-22-0)**
- [ProSupport Plus \(for business-critical servers\)](#page-22-0)
- [ProSupport Enterprise Suite](#page-22-0)
- **[ProSupport](#page-23-0)**
- [ProSupport Flex for Data Center](#page-23-0)
- [Additional professional services](#page-24-0)
- **[Dell Education Services](#page-24-0)**
- [Dell EMC Global Infrastructure Consulting Services](#page-24-0)
- [Dell EMC Managed Services](#page-24-0)

### **Server Deployment Services**

Our Server Deployment Services can maximize the value of your servers quickly using our expert server deployment engineers. With over 10,000 server deployment projects each year, we have experience, best practices, and comprehensive deployment tools to install, configure, and integrate your new solution optimally and correctly. Our deployment experts will assess your environment and understand your goals, then design and integrate your server solution for you.

#### **Table 16. Server deployment capabilities**

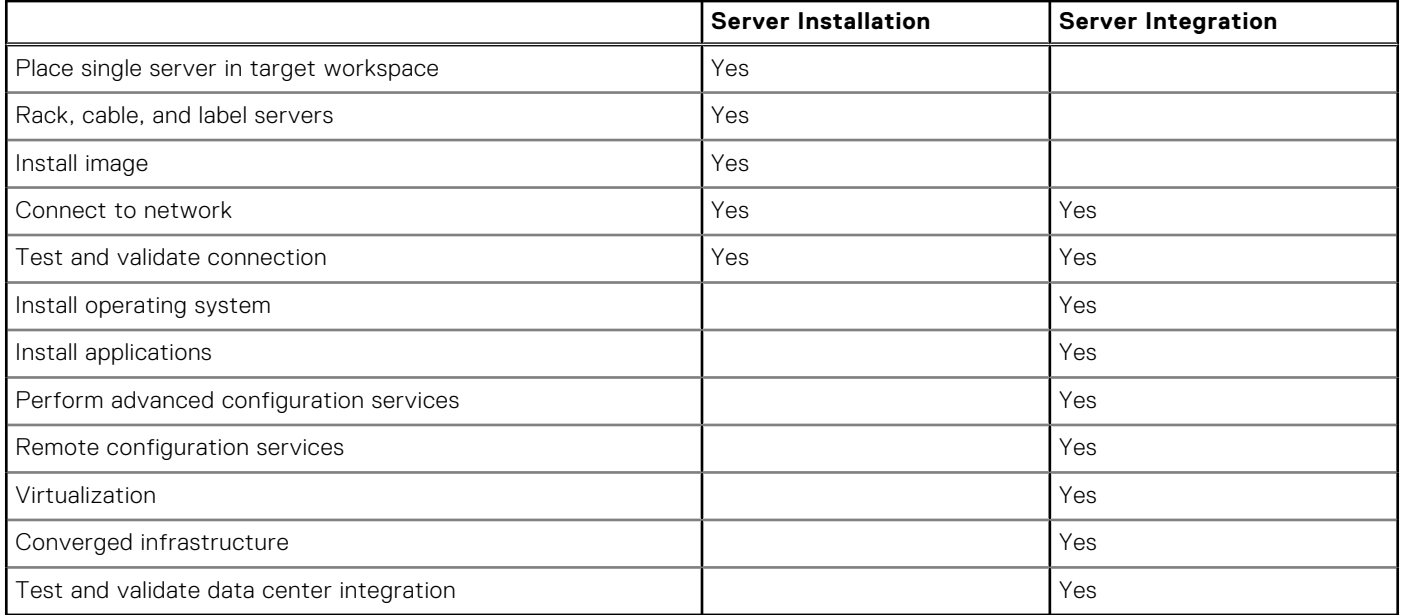

### <span id="page-22-0"></span>**Dell EMC Remote Consulting Services**

When you are in the final stages of your PowerEdge server implementation, you can rely on Dell EMC Remote Consulting Services and our certified technical experts to help you optimize your configuration with best practices for your software, virtualization, server, storage, networking, and systems management.

### **Dell EMC Data Migration Service**

Protect your business and data with our single point of contact to manage your data migration project. Your project manager will work with our experienced team of experts to create a plan using industry-leading tools and proven processes based on global best practices to migrate your existing files and data so your business system get up and running quickly and smoothly.

### **ProSupport Plus (for business-critical servers)**

When you purchase your PowerEdge server, we recommend ProSupport Plus, our proactive and preventative support for your business-critical systems. ProSupport Plus provides you with all the benefits of ProSupport, plus access to a dedicated Technical Account Manager and our elite ProSupport Plus engineers. ProSupport Plus gives you quick and efficient resolutions, working along with our [SupportAssist](http://dell.com/supportassist) technology that enables us to get ahead of issues in your environment before they become problems.

### **ProSupport Enterprise Suite**

With Dell EMC ProSupport Services, we can help you keep your operation running smoothly, so you can focus on running your business. We will help you maintain peak performance and availability of your most essential workloads. Dell EMC ProSupport is a suite of support services that enable you to build the solution that is right for your organization. Choose support models based on how you use technology and where you want to allocate resources. From the desktop to the data center, address everyday IT challenges, such as unplanned downtime, mission-critical needs, data and asset protection, support planning, resource allocation, software application management and more. Optimize your IT resources by choosing the right support model.

<span id="page-23-0"></span>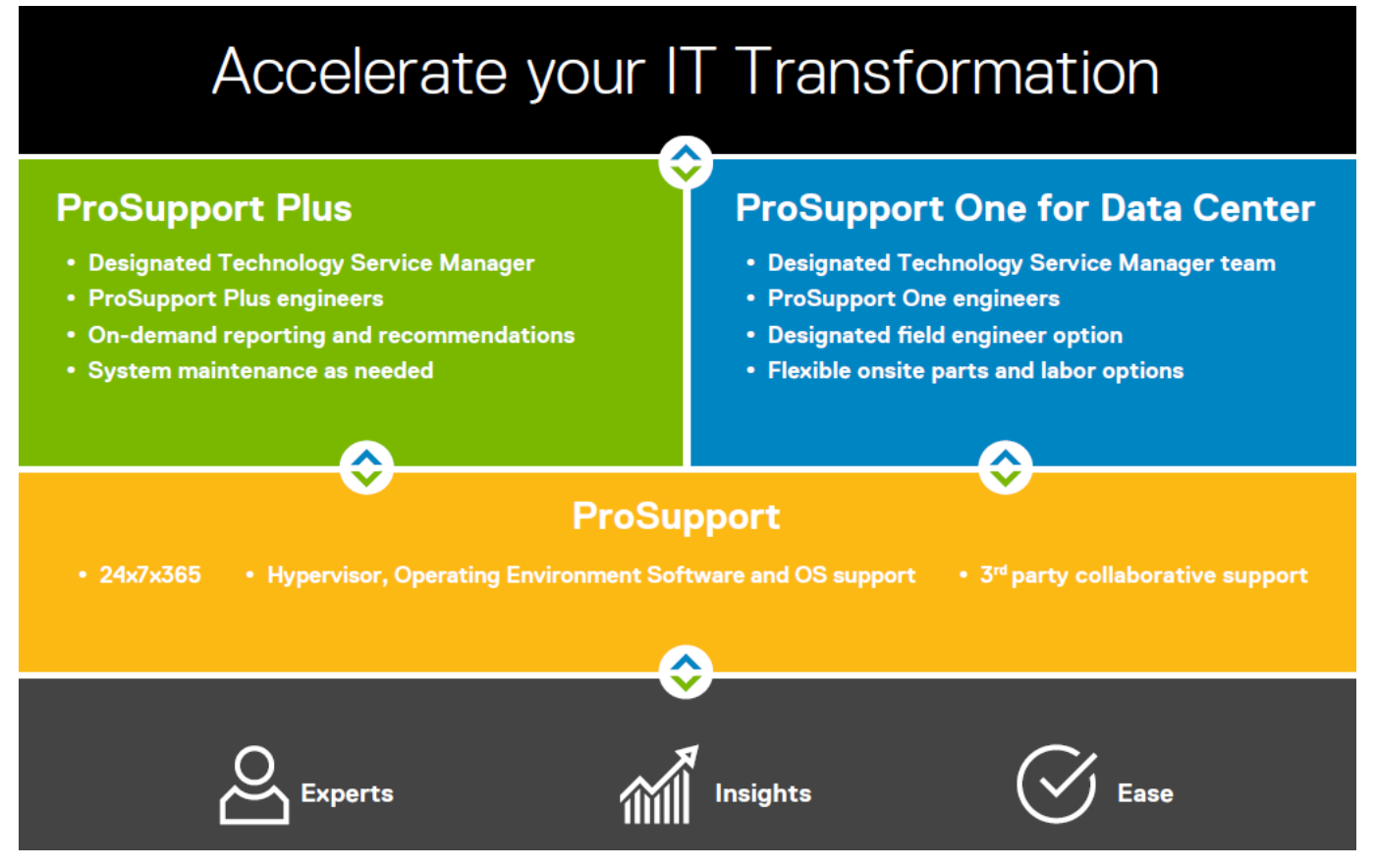

#### **Figure 3. ProSupport Enterprise Suite**

### **ProSupport**

Our ProSupport service offers highly trained experts around the clock and around the globe to address your IT needs. We will help you minimize disruptions and maximize availability of your PowerEdge server workloads with:

- 24x7x365 access to certified hardware and software experts
- Collaborative 3rd party support
- Hypervisor and OS support
- Consistent level of support available for Dell EMC hardware, software and solutions
- Onsite parts and labor response options including next business day or four-hour mission critical

### **ProSupport Flex for Data Center**

ProSupport Flex for Data Center offers flexible site-wide support for hyperscale data centers with more than 1,000 assets. Built on standard ProSupport components, Flex for Data Center leverages our global scale while being tailored to suit your needs. While not for everyone, it offers a flexible solution for those with large and complex environments. When you choose ProSupport Flex for Data Center, you will get:

- Enterprise-wide support that covers your entire data center.
- A dedicated Technical Account Manager with remote, on-site, part-time and full-time options.
- Dedicated elite ProSupport Flex technical and field engineers who are trained on your environment and configurations.
- Flexible on-site support and parts options that fit your operational model
- A tailored support plan for your operations staff.

<span id="page-24-0"></span>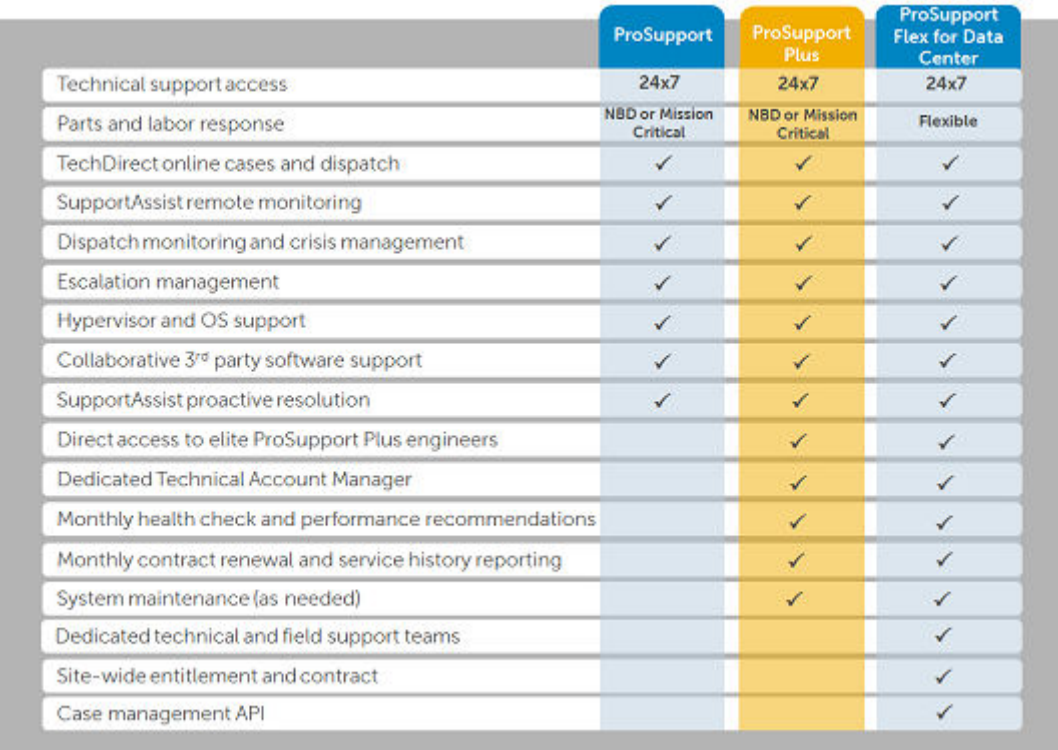

**Figure 4. ProSupport Enterprise Suite comparison**

### **Additional professional services**

### **Dell Education Services**

Dell Education Services offers the PowerEdge server training courses designed to help you achieve more with your hardware investment. The curriculum is designed in conjunction with the server development team, as well as Dell EMC's technical support team, to ensure that the training delivers the information and practical, hands-on skills you and your team need to confidently manage and maintain your Dell EMC server solution. To learn more or register for a class today, visit [LearnDell.com/](https:/www.learndell.com/server) [Server.](https:/www.learndell.com/server)

### **Dell EMC Global Infrastructure Consulting Services**

Dell EMC Global Infrastructure Consulting Services use skilled solution architects, innovative tools, automated analysis and Dell EMC's intellectual property to give rapid insight into the root causes of unnecessary complexity. We seek better answers than traditional service models, and our strategy is to help quickly identify high-impact, short-duration projects that deliver return on investment (ROI) and free up resources. The results are practical, action-oriented plans with specific, predictable, measurable outcomes. From data center optimization to server virtualization to systems management, our consulting services can help build a more efficient enterprise.

### **Dell EMC Managed Services**

Dell EMC Managed Services are a modular set of lifecycle services designed to help you automate and centrally configure, deploy, and manage your day-to-day data center operations. These services extend your existing on-premise IT infrastructure with off-premise cloud services designed to better address challenges with mobility, highly distributed organizations, security, compliance, business continuity, and disaster preparedness.